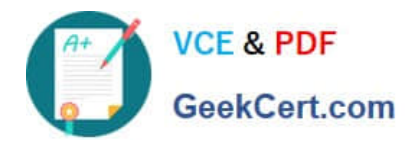

# **9A0-142Q&As**

### Adobe InDesign CS5 ACE Exam

## **Pass Adobe 9A0-142 Exam with 100% Guarantee**

Free Download Real Questions & Answers **PDF** and **VCE** file from:

**https://www.geekcert.com/9a0-142.html**

100% Passing Guarantee 100% Money Back Assurance

Following Questions and Answers are all new published by Adobe Official Exam Center

**C** Instant Download After Purchase

- **83 100% Money Back Guarantee**
- 365 Days Free Update
- 800,000+ Satisfied Customers

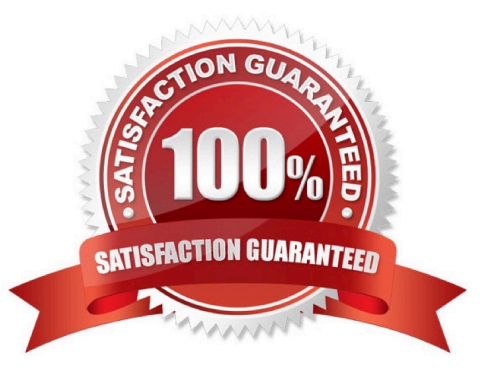

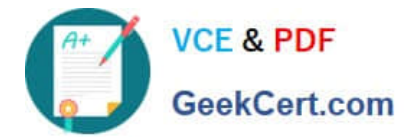

#### **QUESTION 1**

Which of the following is not included in the Graphics file formats InDesign imports?

- A. Photoshop
- B. Flash
- C. Illustrator
- D. InDesign

Correct Answer: B

Following are included in the graphics file formats InDesign imports:

1.BMP. It is the native Windows bitmap format.

2.EPS. EPS or Encapsulated PostScript file format is favored by professional publishers. One of its color-separated variant is DCS or Desktop Color Separation.

3.GIF. GIF or Graphics Interchange Format is common in Web documents.

4.Illustrator. It is similar to EPS.

5.InDesign. Other InDesign documents can be imported, as if they are graphics. Specific pages can also be chosen to be imported.

6.JPEG. JPEG or Joint Photographic Expert Group compresses bitmap format used on the Web.

7.PCX. PCX or PC Paintbrush was very popular in earlier versions of Windows and DOS programs. It has been supplanted by other formats.

8.PDF. PDF or Portable Document Format is a variant of PostScript and is used for Web-based, network-based, and CD-based documents.

9.Photoshop. Photoshop is the native format in Adobe Photoshop 5.0 through CS5.

10.PICT. PICT or Picture is used in professional documents.

11.PNG. PNG or Portable Network Graphics is more capable than GIF.

12.Scitex CT. It is the continuous-tone bitmap format used on Scitex prepress systems.

13.TIFF. TIFF or Tagged Image File Format is the bitmap standard for image editors and publishers.

14.Windows Metafile. Windows Metafile is used in professional documents.

#### **QUESTION 2**

You are creating a newsletter in InDesign. You have applied page transitions on several pages of this document.

What will you do to include page transitions when you export the PDF document?

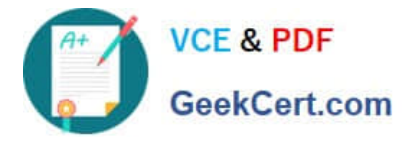

- A. Select the Bookmarks option in the Export PDF dialog box.
- B. Select the Non-Printing Objects option in the Export PDF dialog box.
- C. Select the Interactive Elements option in the Export PDF dialog box.
- D. Select the Embed Page Thumbnails option in the Export PDF dialog box.

Correct Answer: C

To include page transitions when you export the PDF document, you have to select the Interactive Elements option in the Export PDF dialog box. The following diagram shows the Interactive Elements option in the Export PDF dialog box.

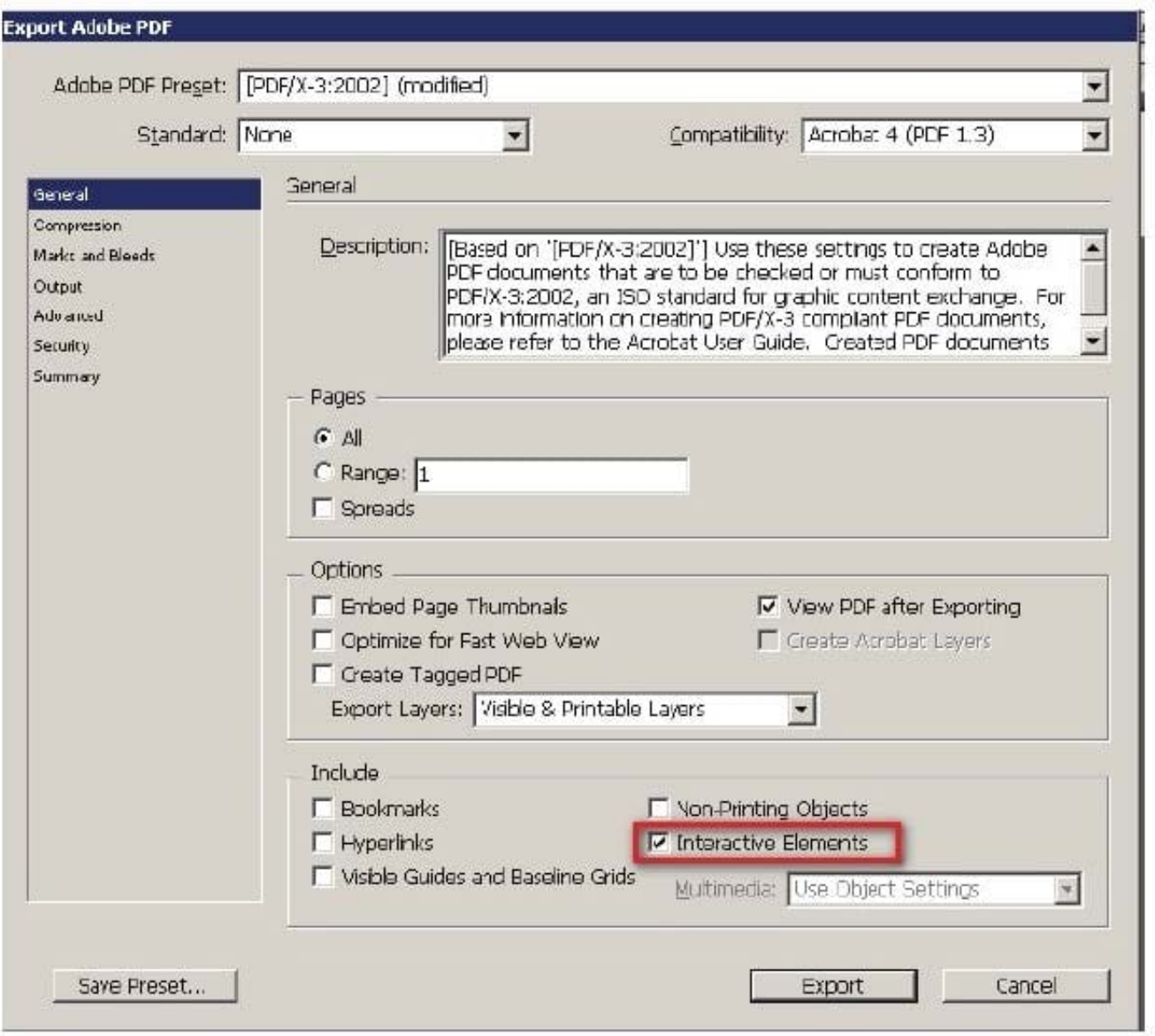

Answer: D is incorrect. Select this option to create a thumbnail preview for each page being exported. Adding thumbnails increases the PDF file size.

Answer: A is incorrect. Select this option to create bookmarks for table of contents entries, preserving the TOC levels. Bookmarks are created from the information specified in the Bookmarks panel.

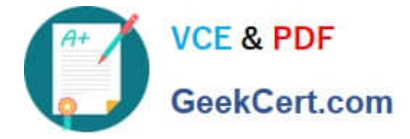

Answer: B is incorrect. Select this option to export objects to which you have applied the Non- Printing option in the Attributes panel.

#### **QUESTION 3**

Which of the following are included in the graphics file formats InDesign imports? Each correct answer represents a complete solution. Choose all that apply.

A. EPS

B. GIF

C. SAP

D. BMP

Correct Answer: ABD

Following are included in the graphics file formats InDesign imports:

1.BMP. It is the native Windows bitmap format.

2.EPS. EPS or Encapsulated PostScript file format is favored by professional publishers. One of its color-separated variant is DCS or Desktop Color Separation.

3.GIF. GIF or Graphics Interchange Format is common in Web documents.

4.Illustrator. It is similar to EPS.

5.InDesign. Other InDesign documents can be imported, as if they are graphics. Specific pages can also be chosen to be imported.

6.JPEG. JPEG or Joint Photographic Expert Group compresses bitmap format used on the Web.

7.PCX. PCX or PC Paintbrush was very popular in earlier versions of Windows and DOS programs. It has been supplanted by other formats.

8.PDF. PDF or Portable Document Format is a variant of PostScript and is used for Web-based, network-based, and CD-based documents.

9.Photoshop. Photoshop is the native format in Adobe Photoshop 5.0 through CS5.

10.PICT. PICT or Picture is used in professional documents.

11.PNG. PNG or Portable Network Graphics is more capable than GIF.

12.Scitex CT. It is the continuous-tone bitmap format used on Scitex prepress systems.

13.TIFF. TIFF or Tagged Image File Format is the bitmap standard for image editors and publishers.

14.Windows Metafile. Windows Metafile is used in professional documents.

#### **QUESTION 4**

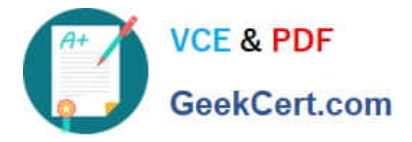

You are creating a document. You want to export this document to XML.

Which of the following options in the General tab of the Export XML dialog box will you choose to export untagged tables in CALS XML format?

- A. Export From Selected Element
- B. Export Untagged Tables in XML
- C. Export From Selected Untagged Tables
- D. Export Untagged Tables As CALS XML

Correct Answer: D

You will choose Export Untagged Tables As CALS XML option to export untagged tables in CALS XML format. To be exported, the table must be in a tagged frame, and the table must not be tagged.

Answer: A is incorrect. You choose Export From Selected Element option to start exporting from the element you selected in the Structure pane. Answer: B and C are incorrect. There is no such option exists in General tab of the Export XML dialog box.

#### **QUESTION 5**

Mark is a regular user of InDesign CS5. He has an XML file, a DTD file, and a completed InDesign file from a previous XML project. He wants to use the same XML tags and structure in a new InDesign document.

Which method will he use to reproduce the tag names in the new InDesign file?

A. Choose Window > Tag > select Load DTD from the Tags Panel menu > select a DTD file to import, and click Open.

B. Choose Window > Tag > select Load Tags from the Tags Panel menu and then select the previous InDesign file and click Open to load the XML tags.

C. Select the previous InDesign file > select the Autotag option from the Tag panel menu.

D. Choose Window > Tag > select Load Tags from the Structure panel menu > select the XML file > click Open.

Correct Answer: B

To use the same XML tags and structure in a new InDesign document from a previous file, Mark will choose Window > Tag > select Load Tags from the Tags Panel menu > select the previous InDesign file, and click Open to load the XML tags.

[Latest 9A0-142 Dumps](https://www.geekcert.com/9a0-142.html) [9A0-142 Study Guide](https://www.geekcert.com/9a0-142.html) [9A0-142 Exam Questions](https://www.geekcert.com/9a0-142.html)